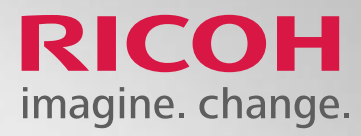

# **How to place a Supply Order.**

Manager: Wilfredo Cortez

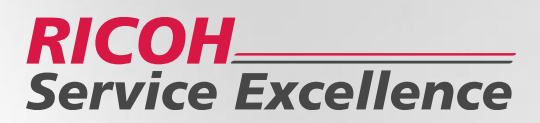

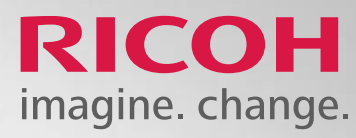

### **Go to https://my.ricoh-usa.com**

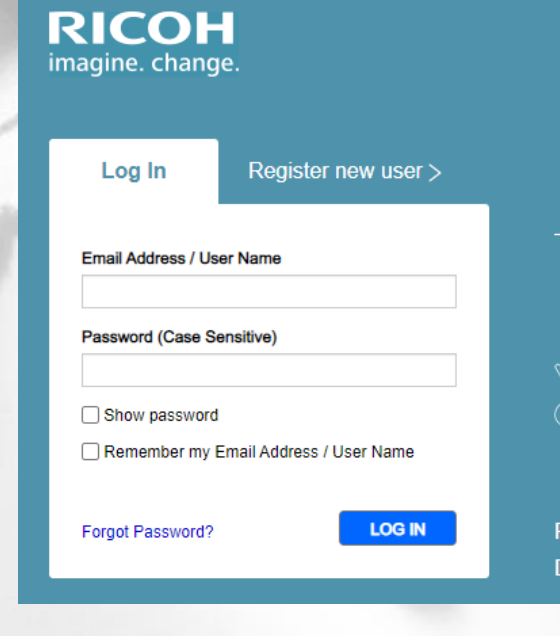

Help | Warranty Registration | Ricoh-USA

#### Welcome to my.ricoh Receive personalized Browse products, place & track alerts for tasks that orders online require attention Submit meter Submit service reads for your requests for your **Ricoh devices** devices

Ricoh Imaging / Pentax user? Register here > Dealer or Distributor? See our  $FAQ >$ 

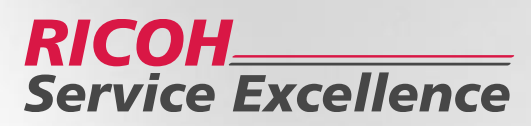

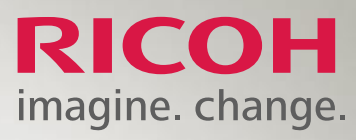

Click Equipment Service/Supplies on the bar across the top

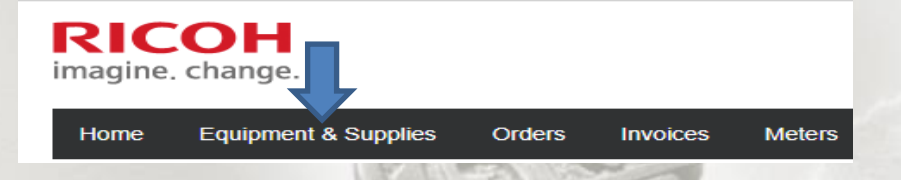

Users are shown the list of devices or search by device.

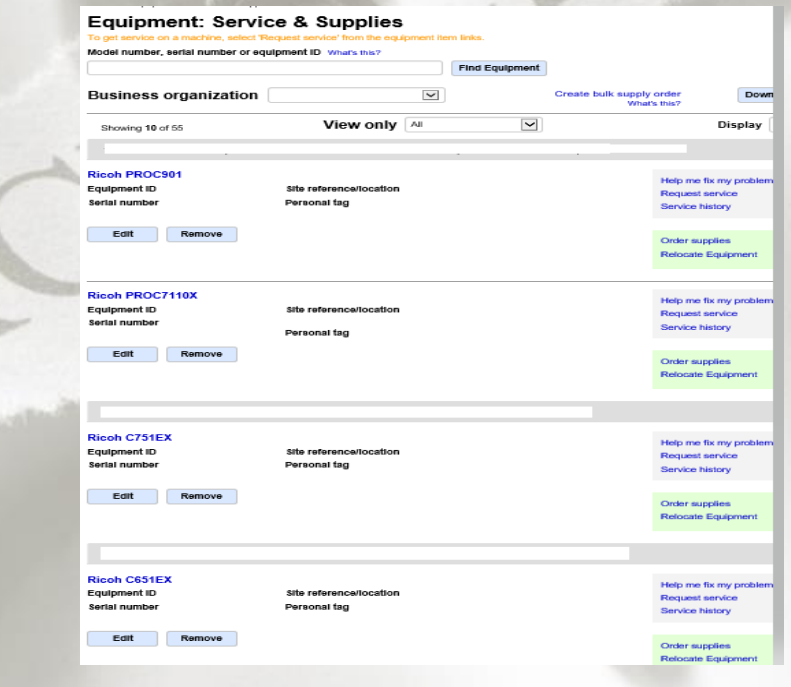

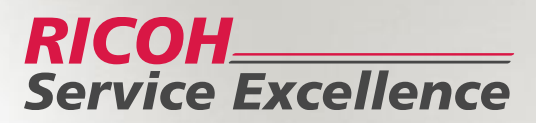

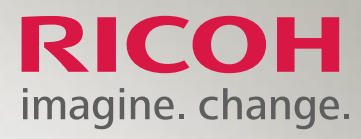

### Click Order Supplies

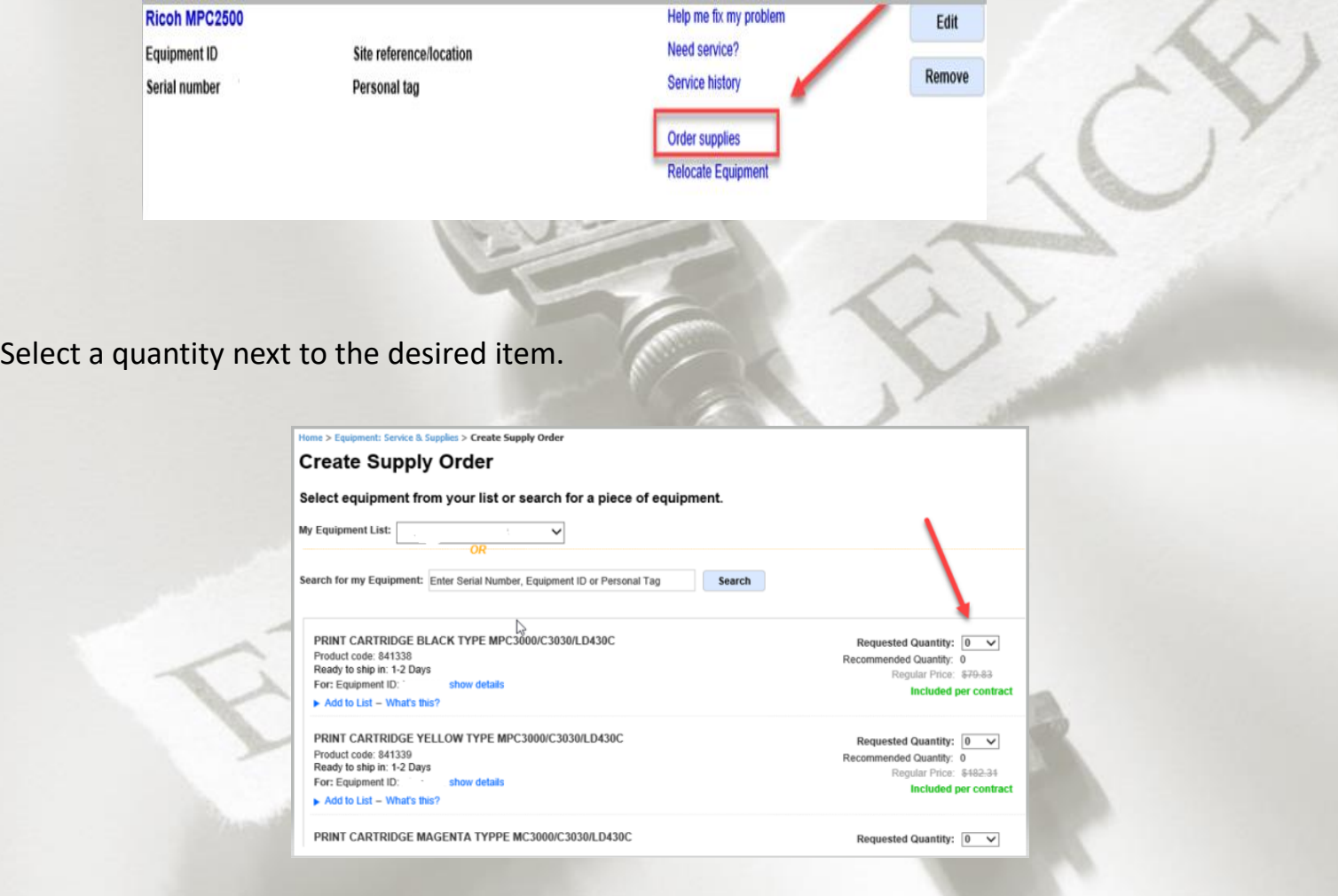

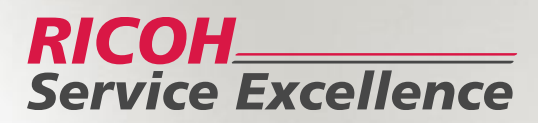

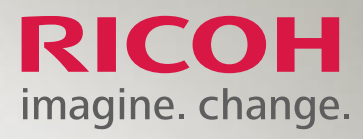

#### Scroll down and select add to cart

Ricoh Staple Type K Refill-5000 staples per cartridge 3 cartridges/carton Requested Quantity:  $\boxed{0}$   $\vee$ Product code: 410802 Regular Price: \$79.83 Ready to ship in: 1-2 Days Included per contract For: Equipment ID: show details Add to List - What's this? **Add To Cart** 

#### **Shopping Cart**

- The Shopping cart will list all items ordered and the devices the order is placed against.
- The customer have the option to:
	- o Continue Shopping- **Can place another order**
	- o Save cart for later- **Customer can place the order when ready**
	- o Checkout- **Take customer to Shipping Details**

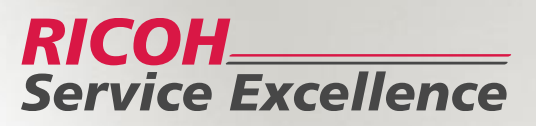

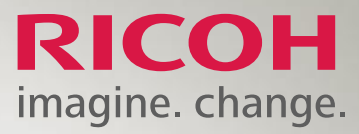

• If the requested item is currently on backorder, a message will appear informing the customer if the item may be delayed.

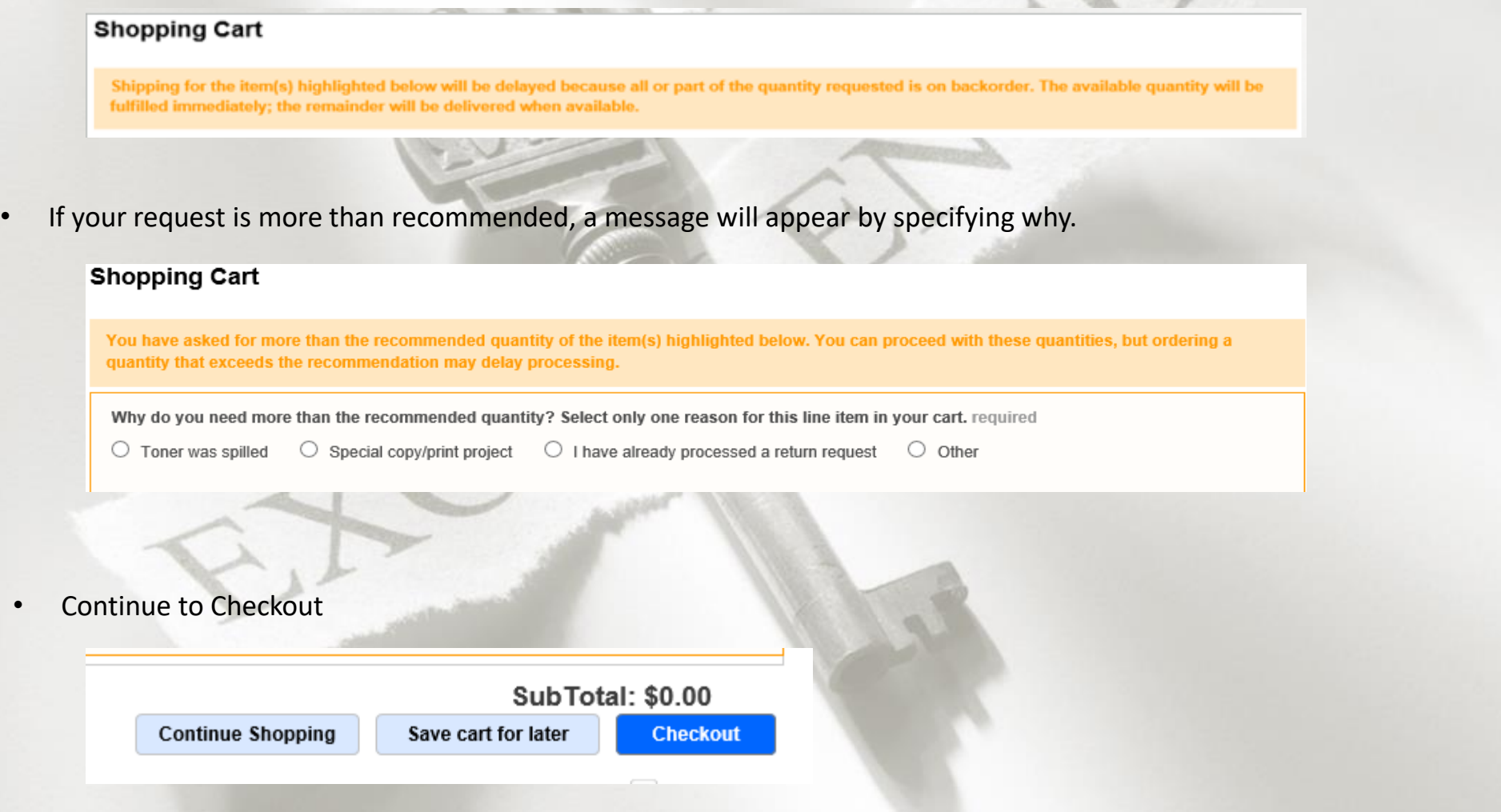

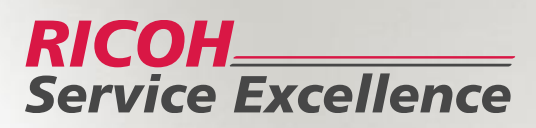

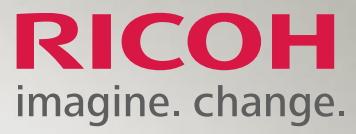

## **Shipping Details**

- The user can verify or update the shipping address, location information and contact information of the order.
- The user can select shipping method if more than one option is listed.
- The user can then click **continue to billing details**.

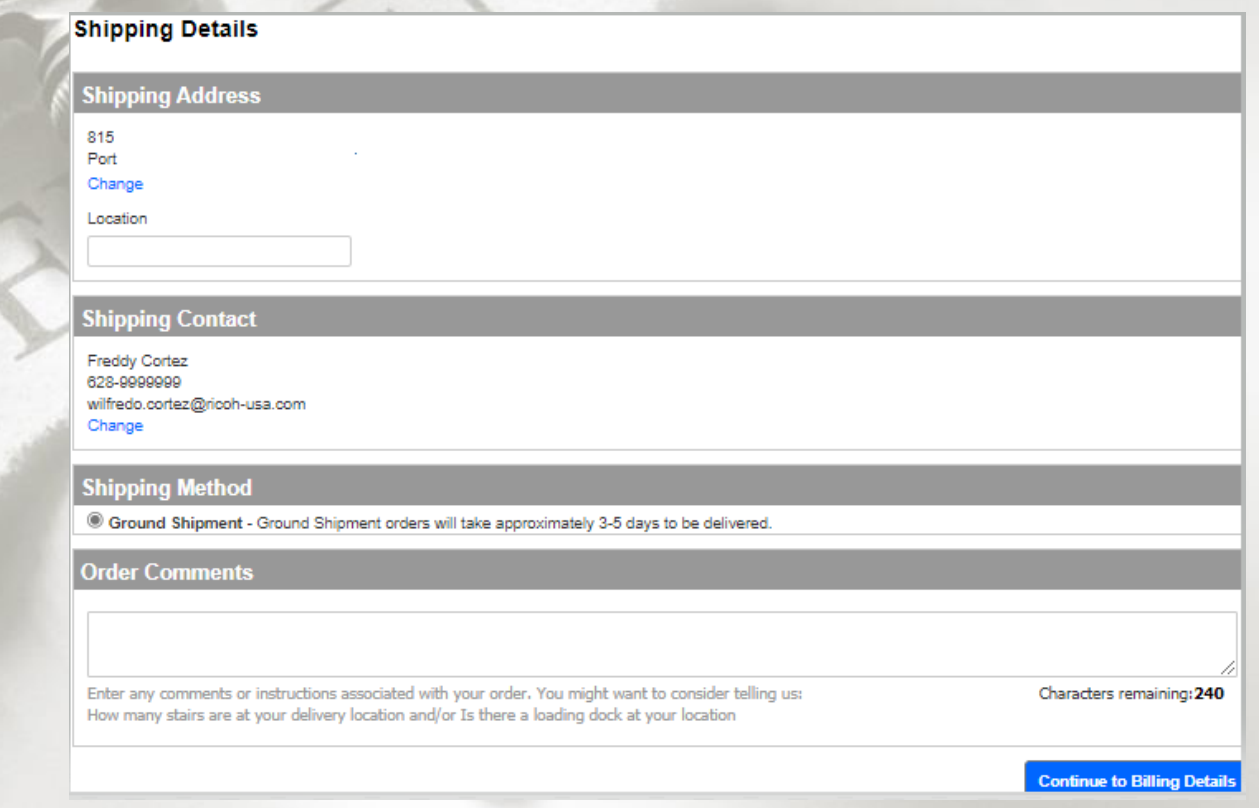

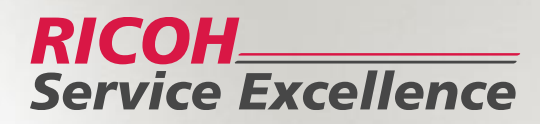

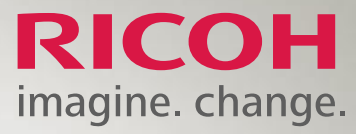

# **Billing Details**

• The user can update their billing address if incorrect and then click **review and place order**

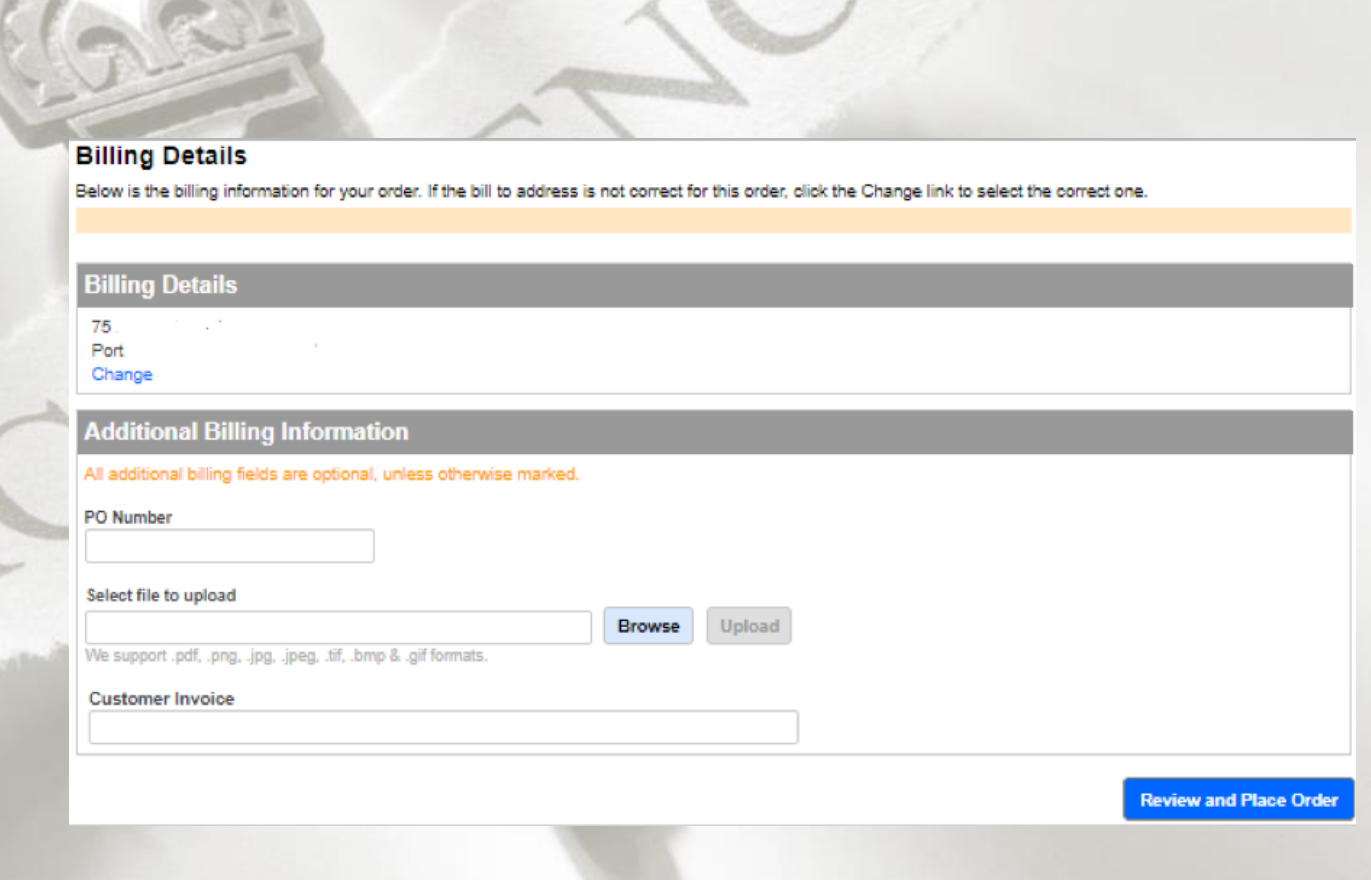

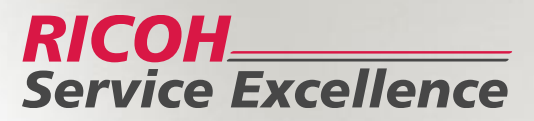

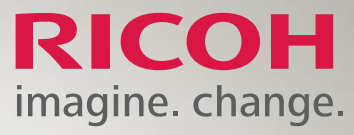

# **Review Order**

• The customer should review the contact information, items requested, shipping method and then click the **place your order** tab.

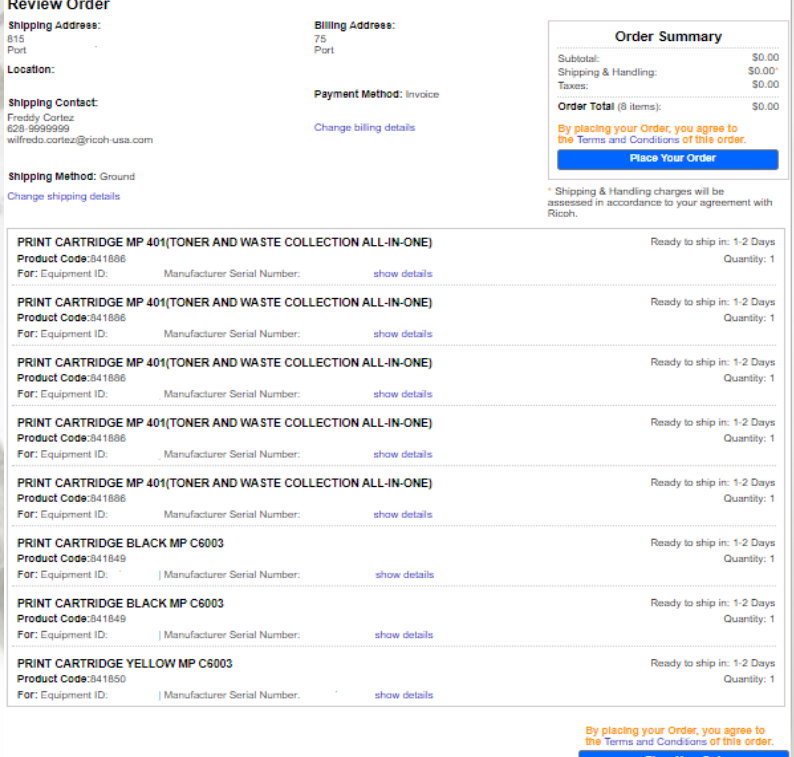

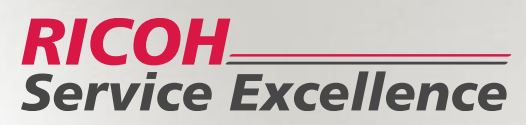

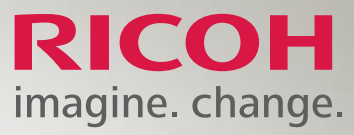

• A confirmation number should be generated. An email confirmation will be sent shortly containing order number and another email once the order ships

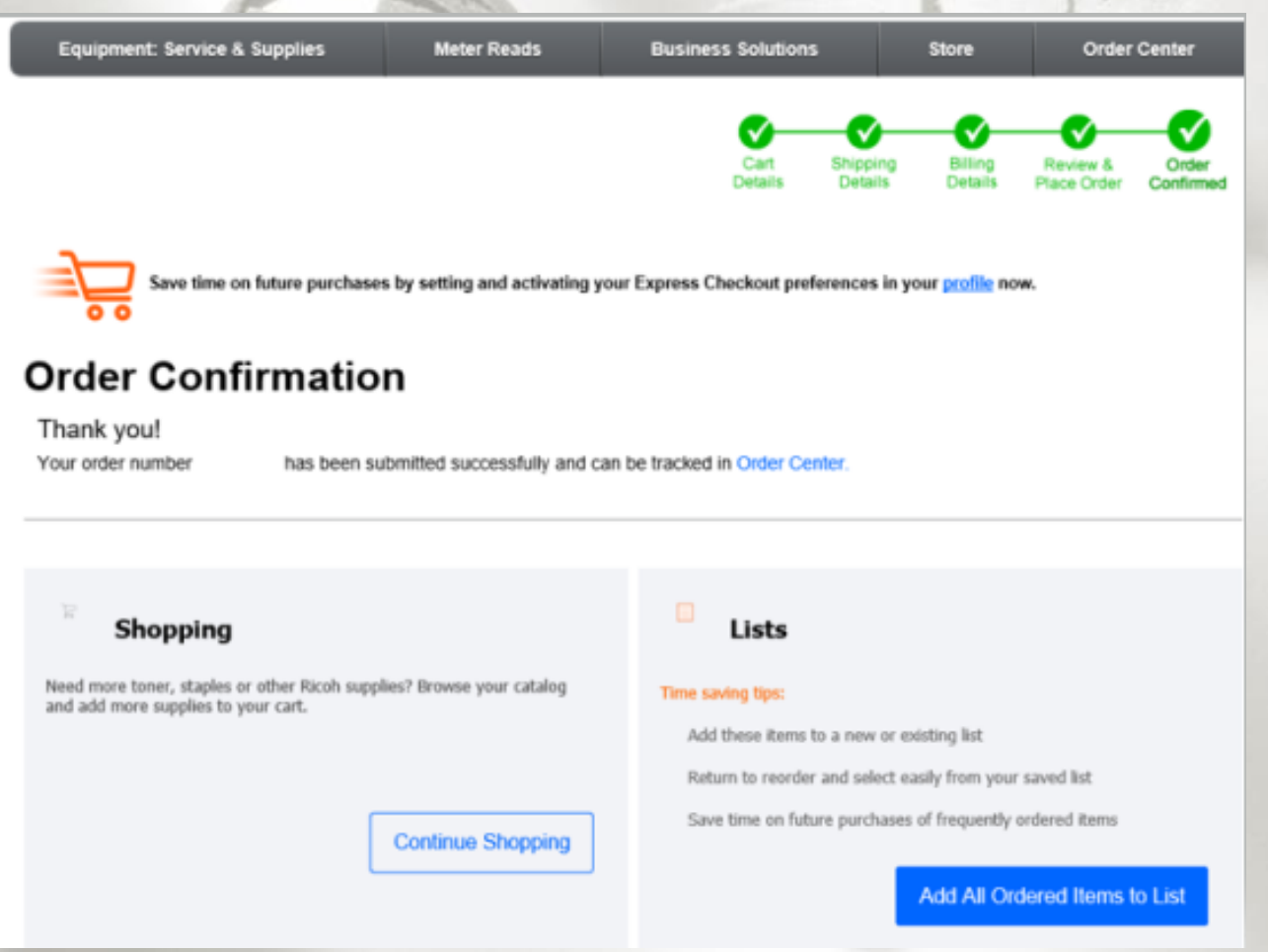

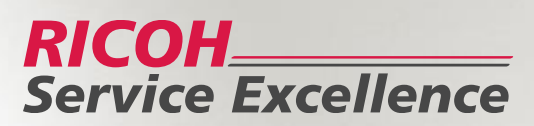

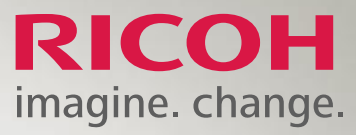

# If you have any questions or concerns regarding My.ricoh.com 888-456-6457 **Option 6, MyRicoh**

Alternately, live chat is available via the my.ricoh-usa.com web page (Website Assistance).

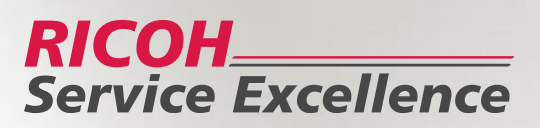